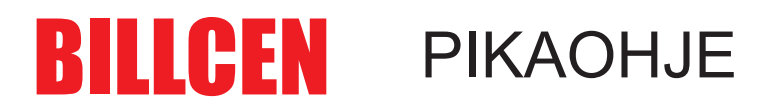

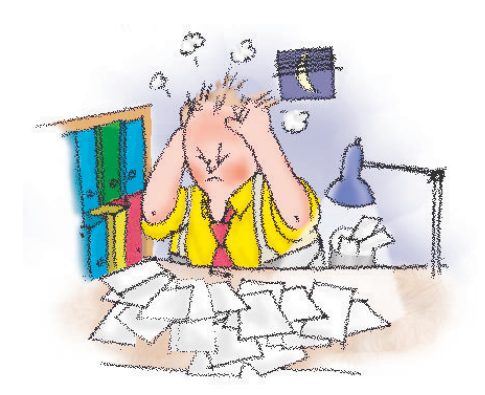

## Tuotetietojen tyhjennys!

1. Mene perustietoihin, painamalla (F2) tai ylävalikosta "palvelu".

- 2. Mene Rasti II välilehdelle.
- 3. Paina **Tuotetietojen TYHJENNYS** nappia.
- 4. Ohjelma kysyy salasanasi.

## **HUOM. VAROITUS, TOIMINTO POISTAA KAIKKI TUOTETIEDOT!!!**

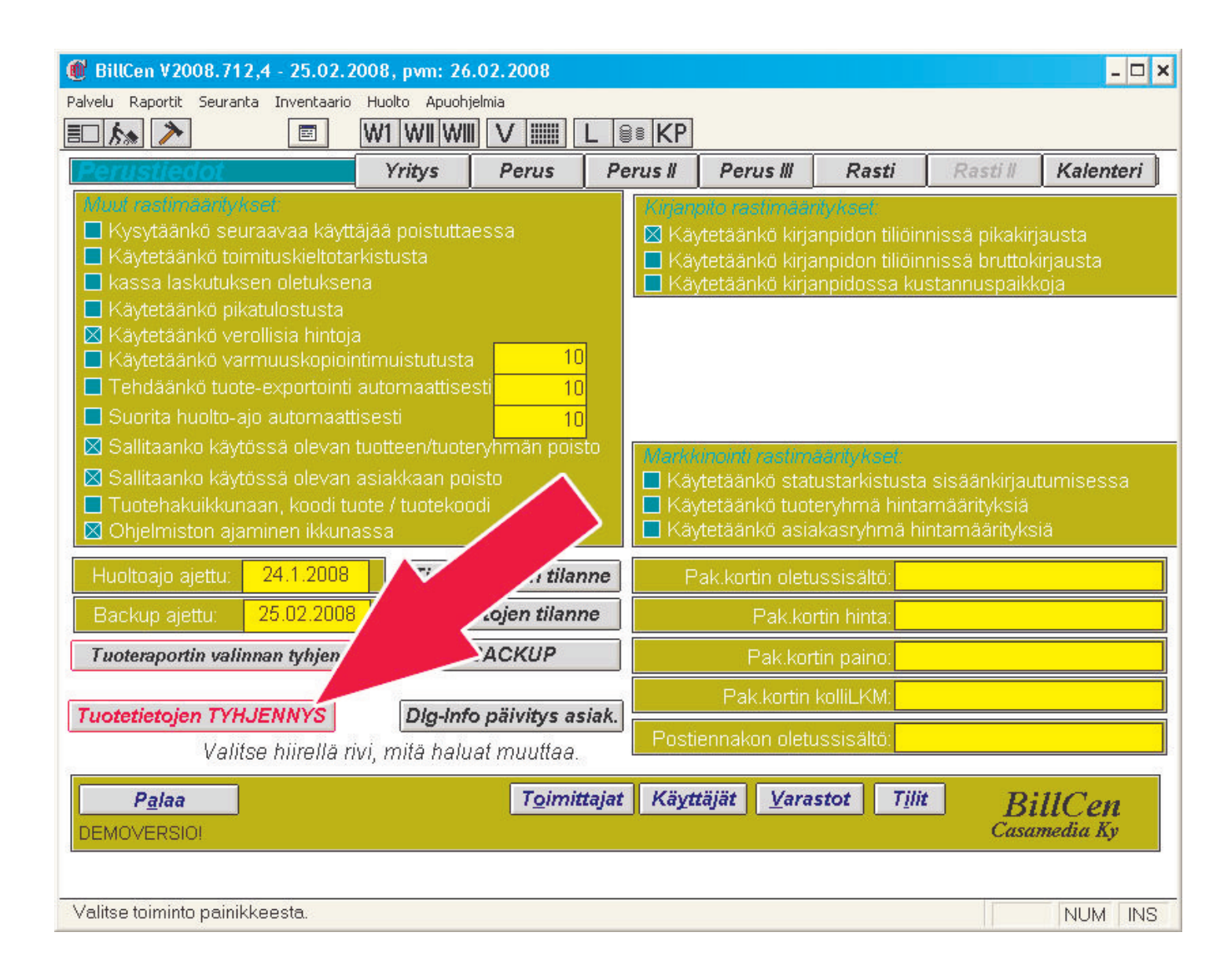

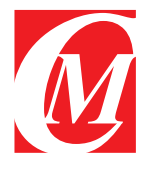